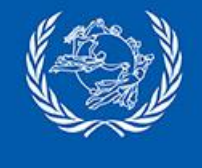

### **How to**

# **exchange ITMREF/REFRSP with CDS and**

## **configure EAD Check in IPS and CDS**

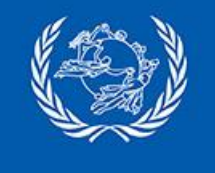

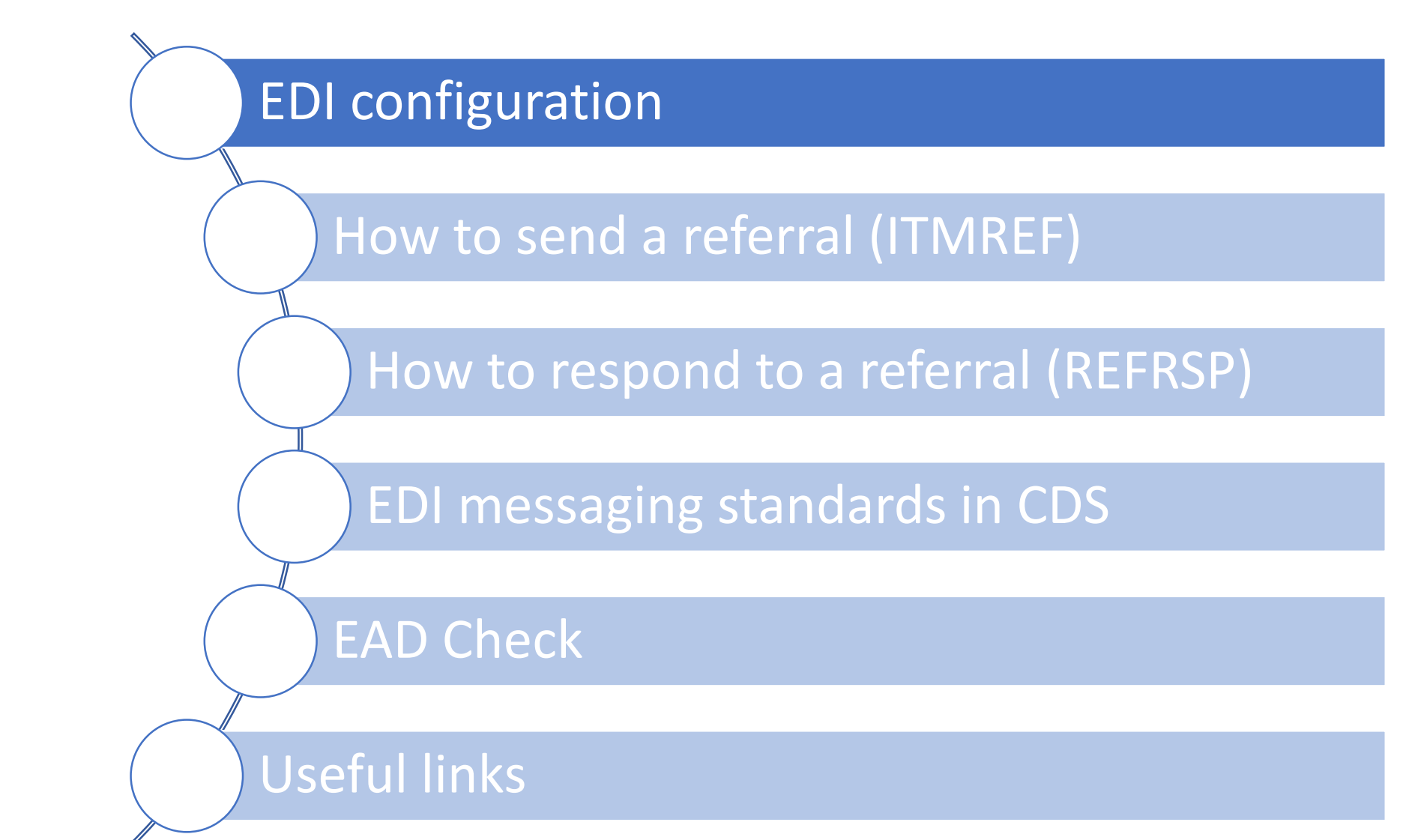

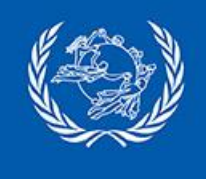

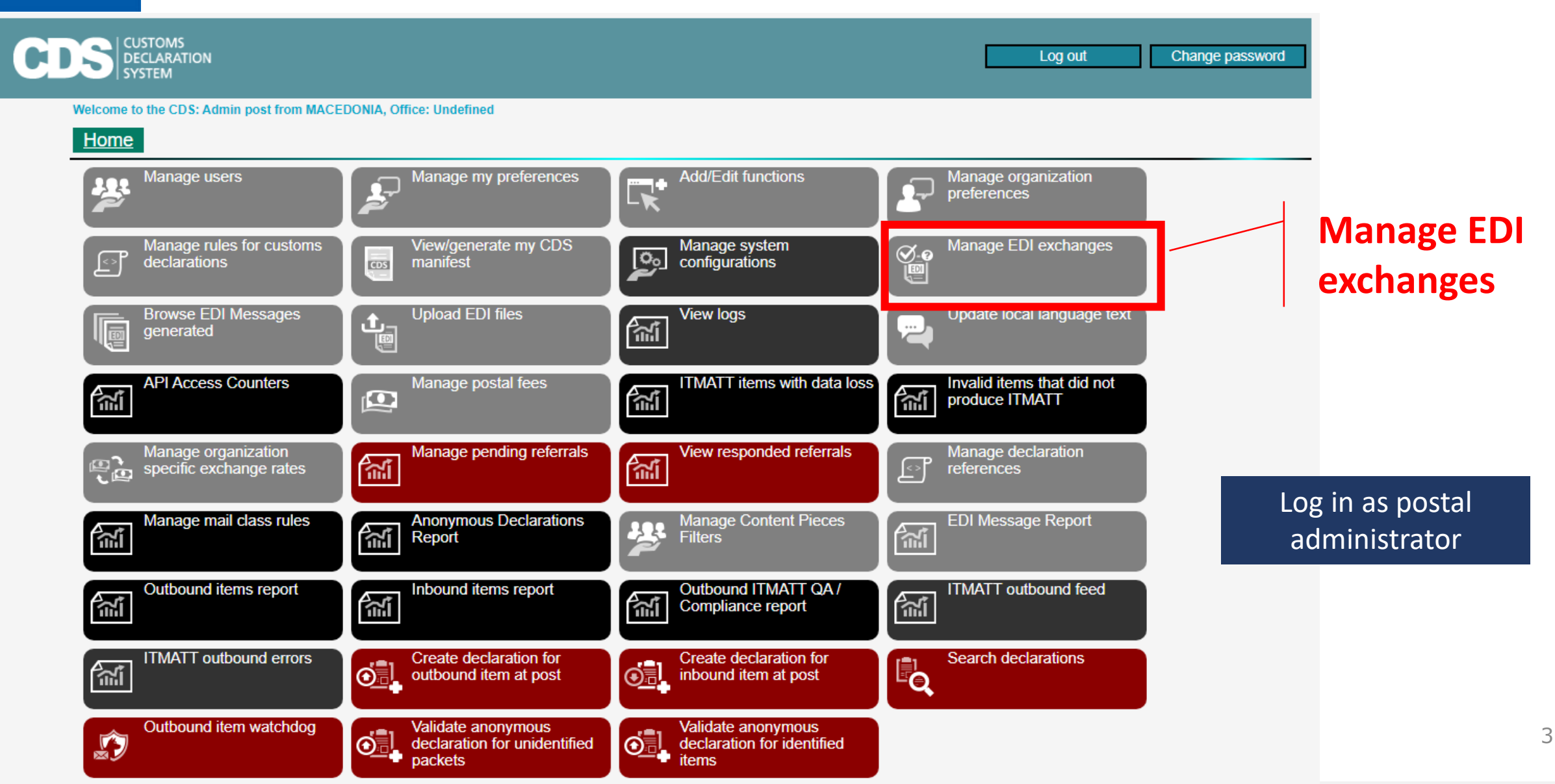

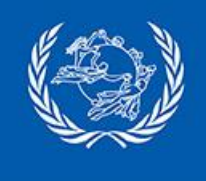

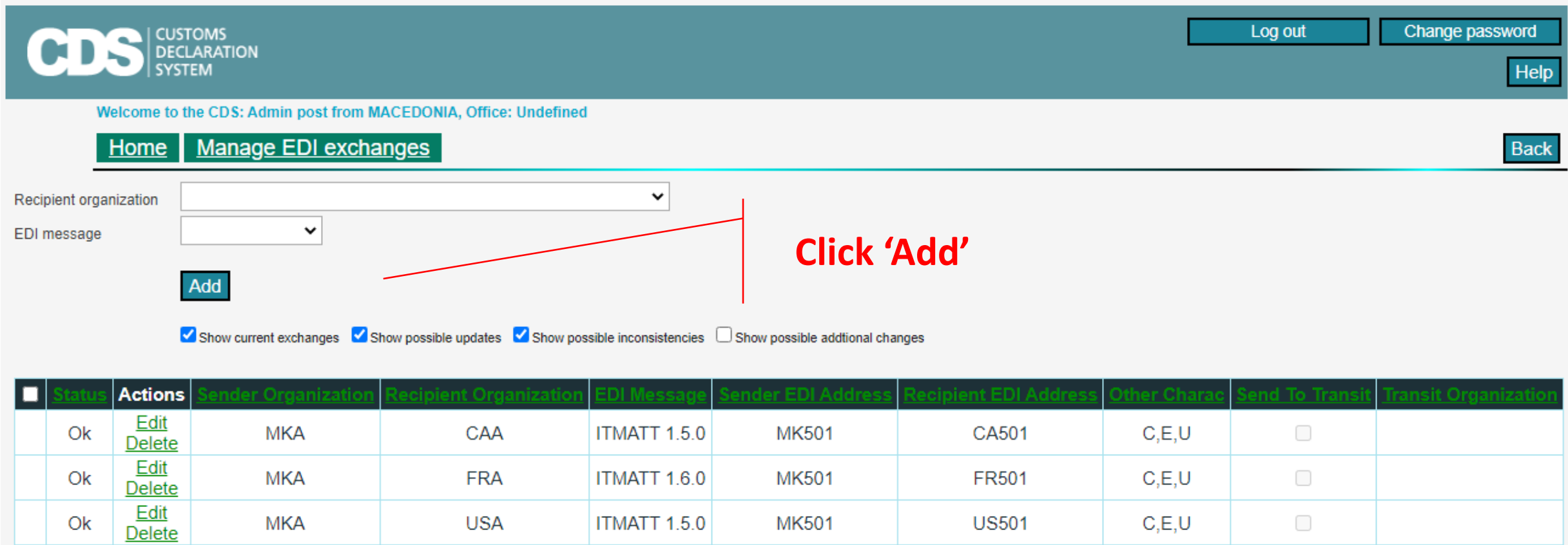

Add/Update Selected

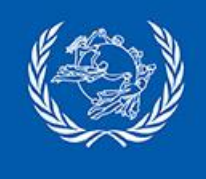

Store

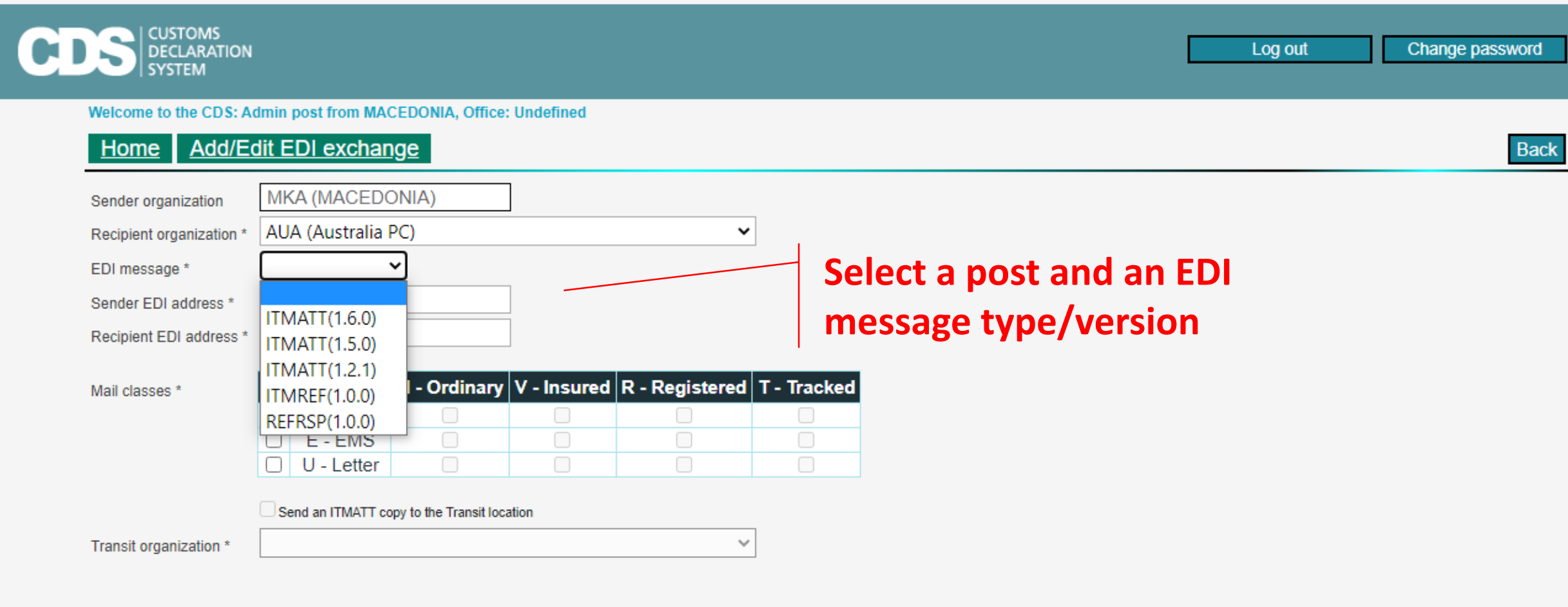

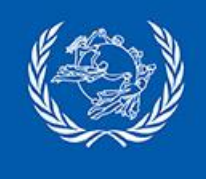

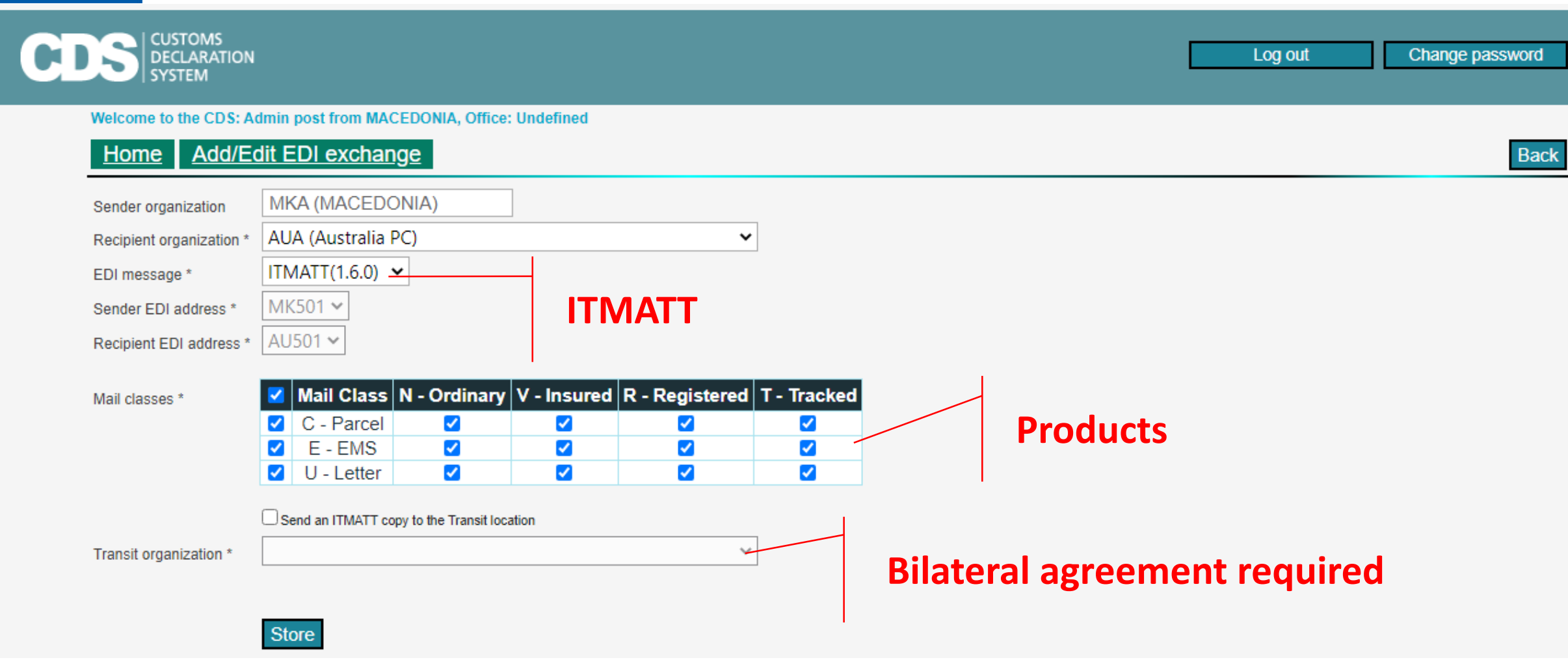

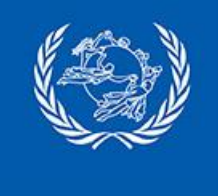

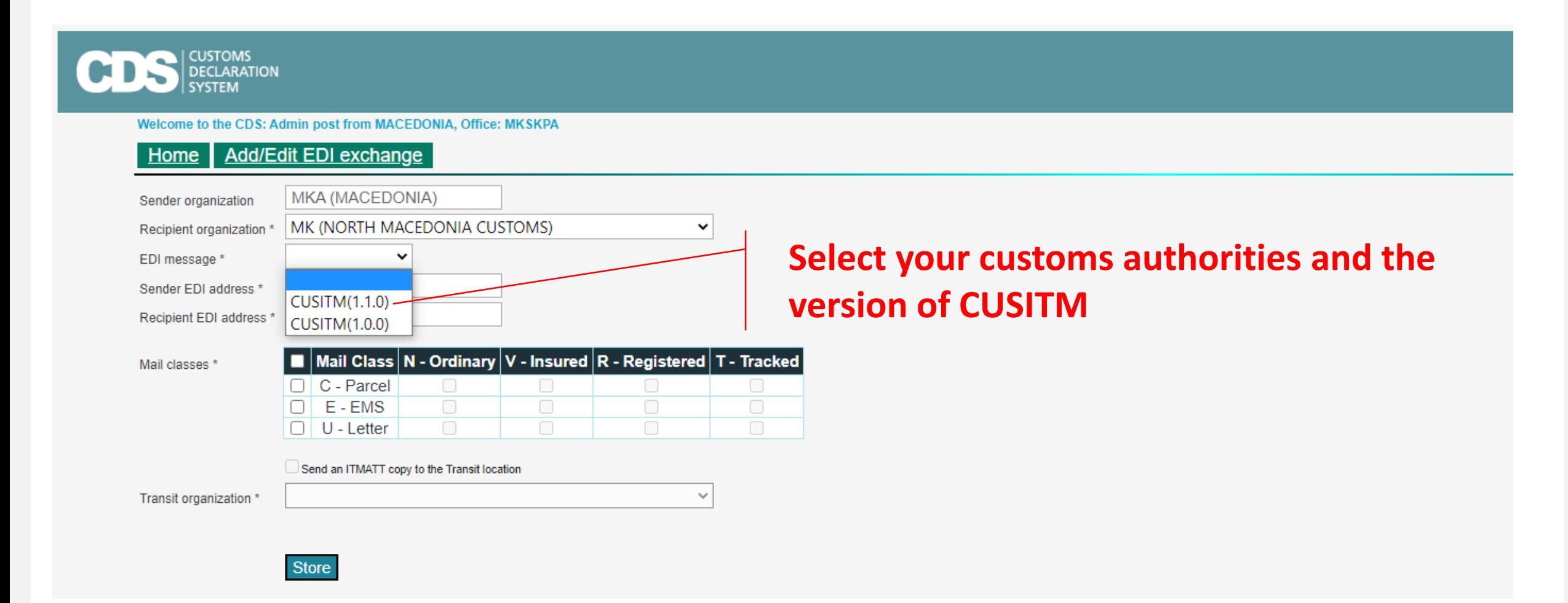

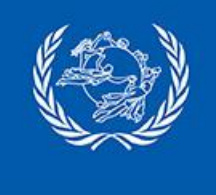

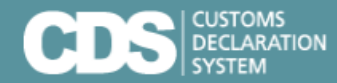

Welcome to the CDS: Admin post from MACEDONIA, Office: MKSKPA

#### Home | Manage EDI exchanges

Recipient organization EDI message  $\checkmark$ 

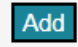

#### Show current exchanges <br>Show possible addtional changes <br>Show possible addtional changes

 $\checkmark$ 

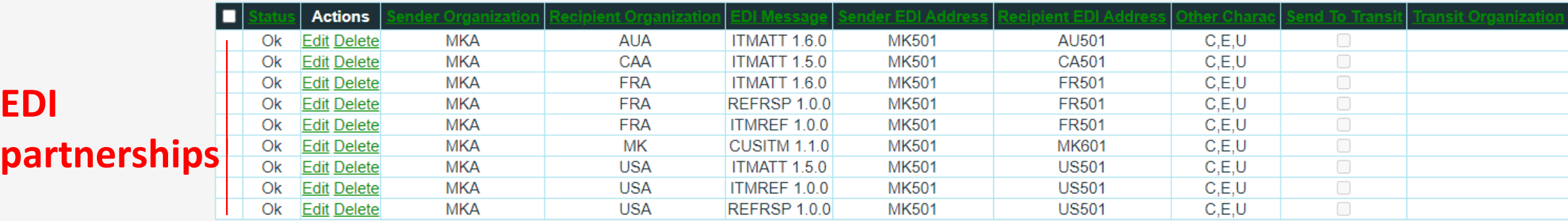

Add/Update Selected

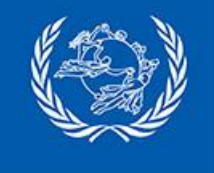

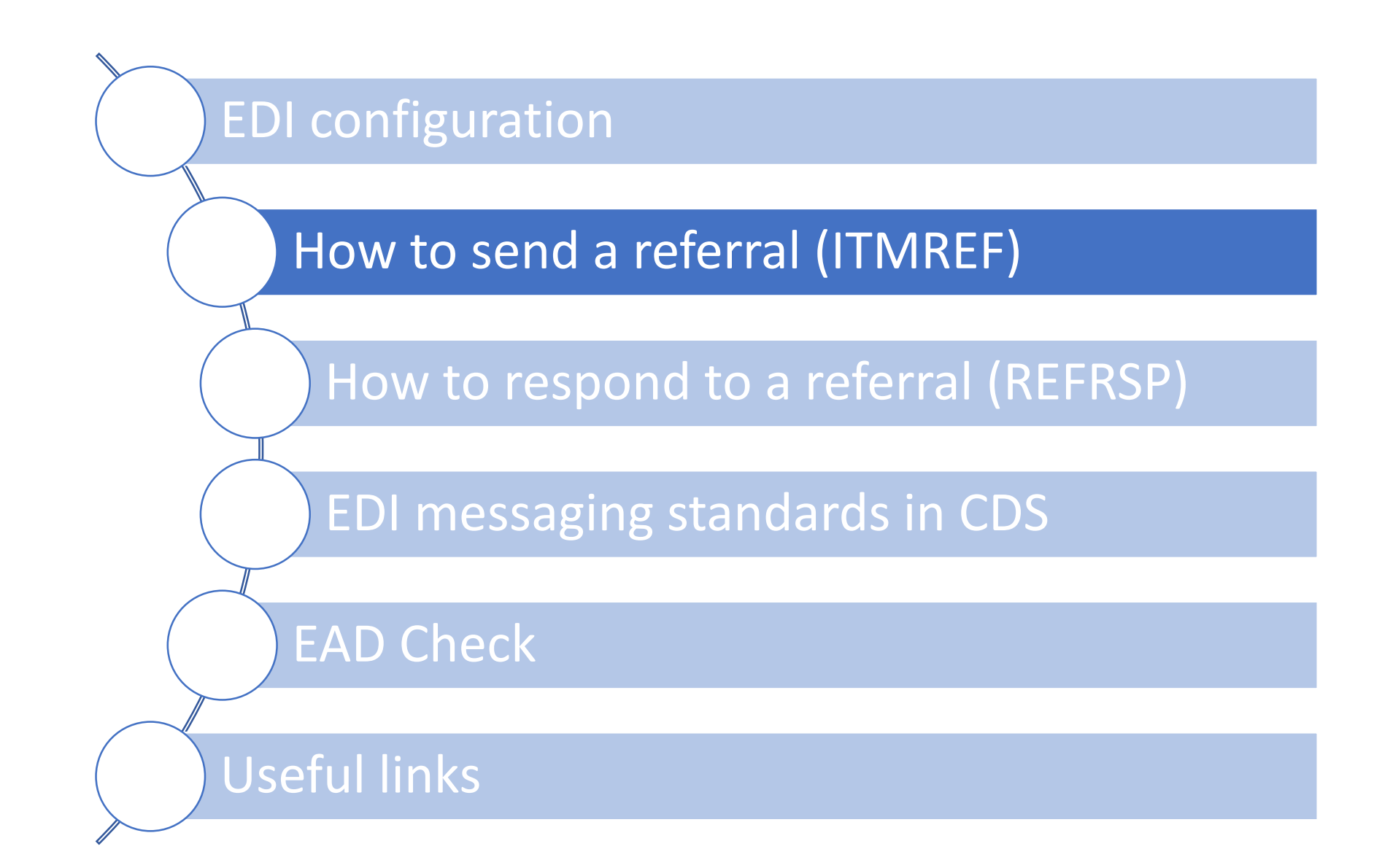

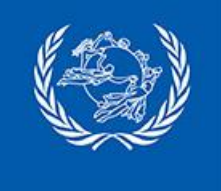

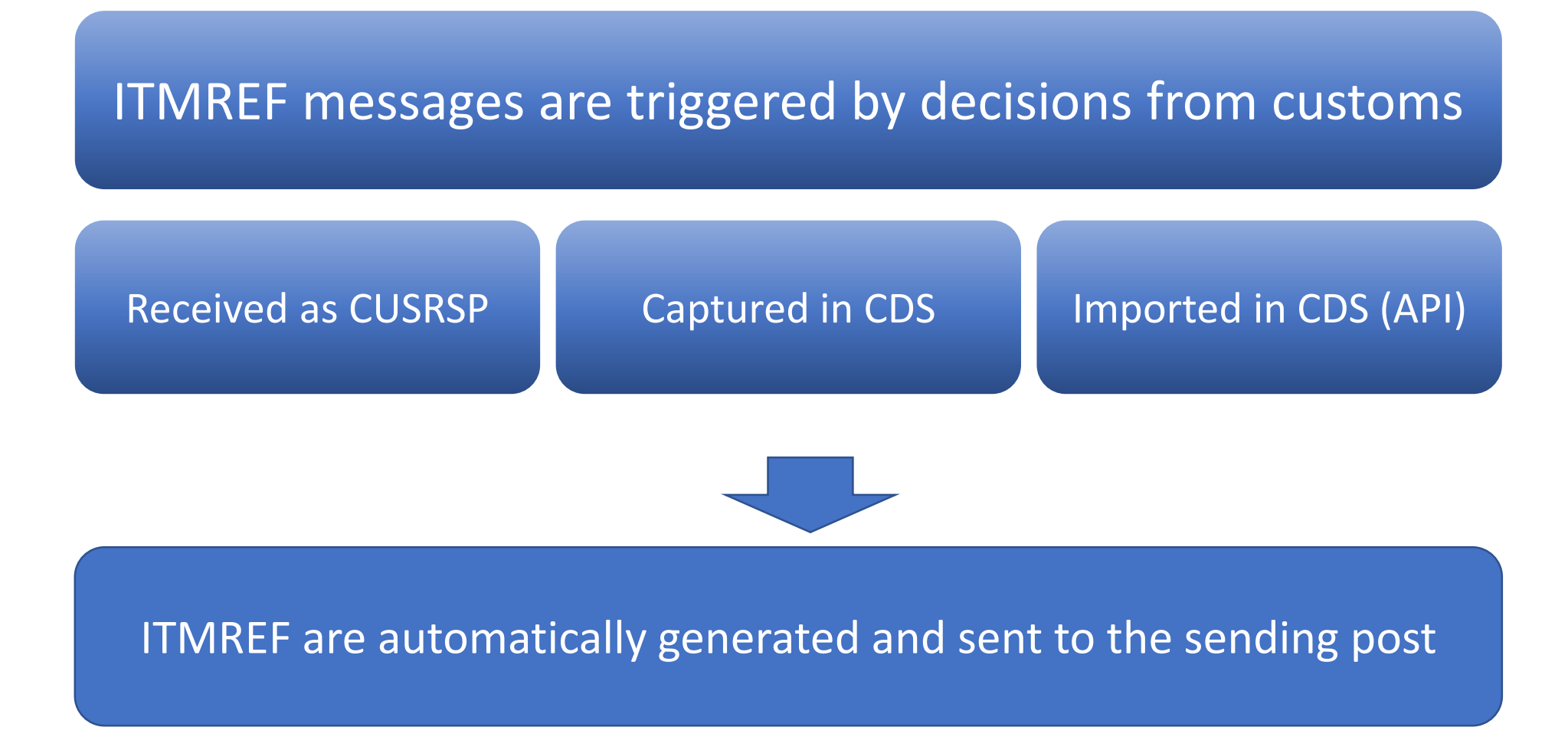

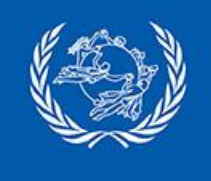

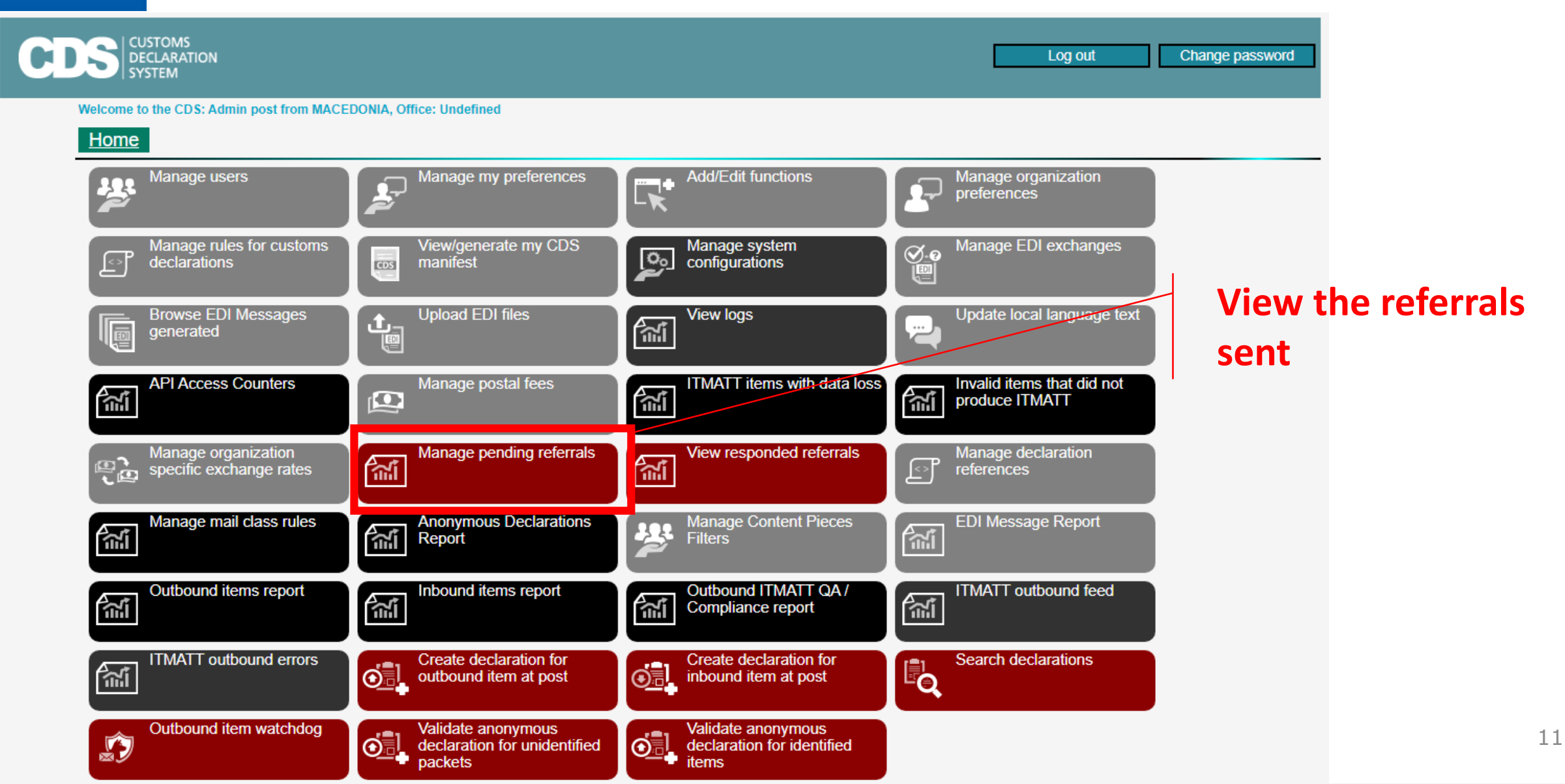

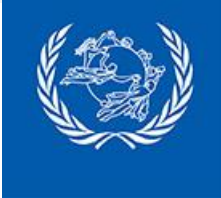

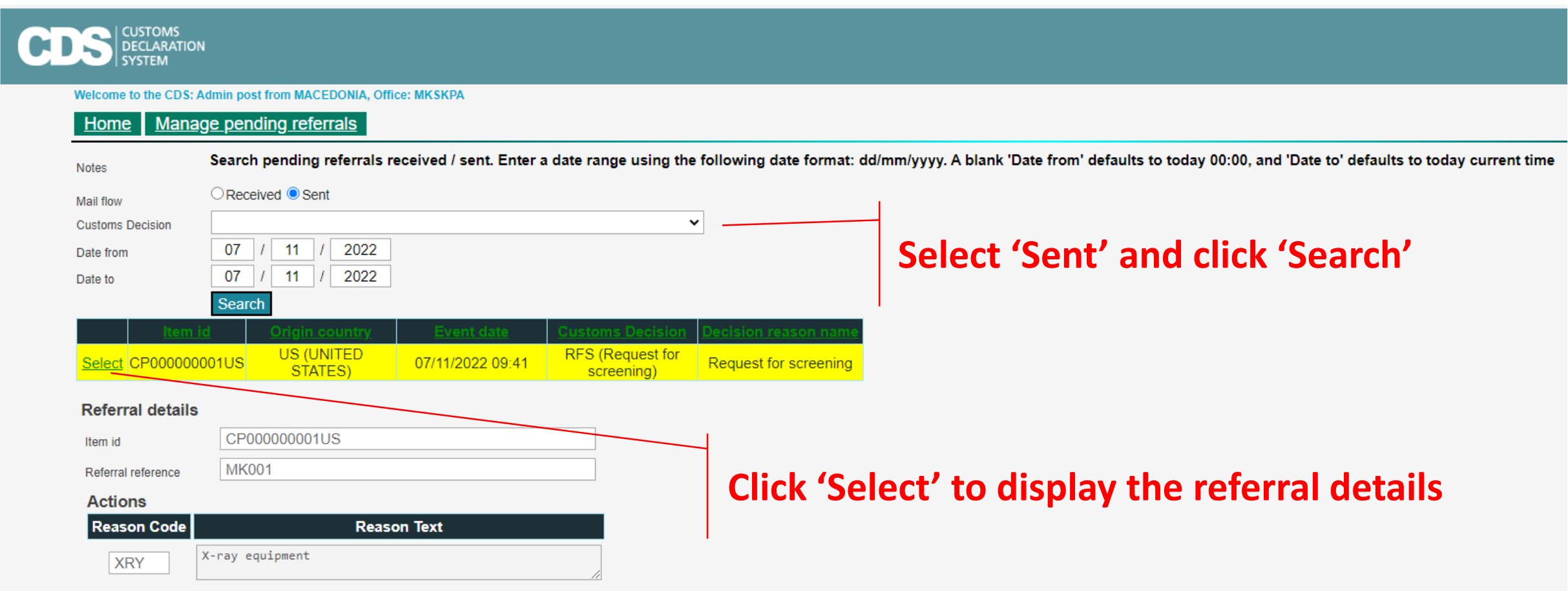

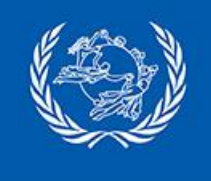

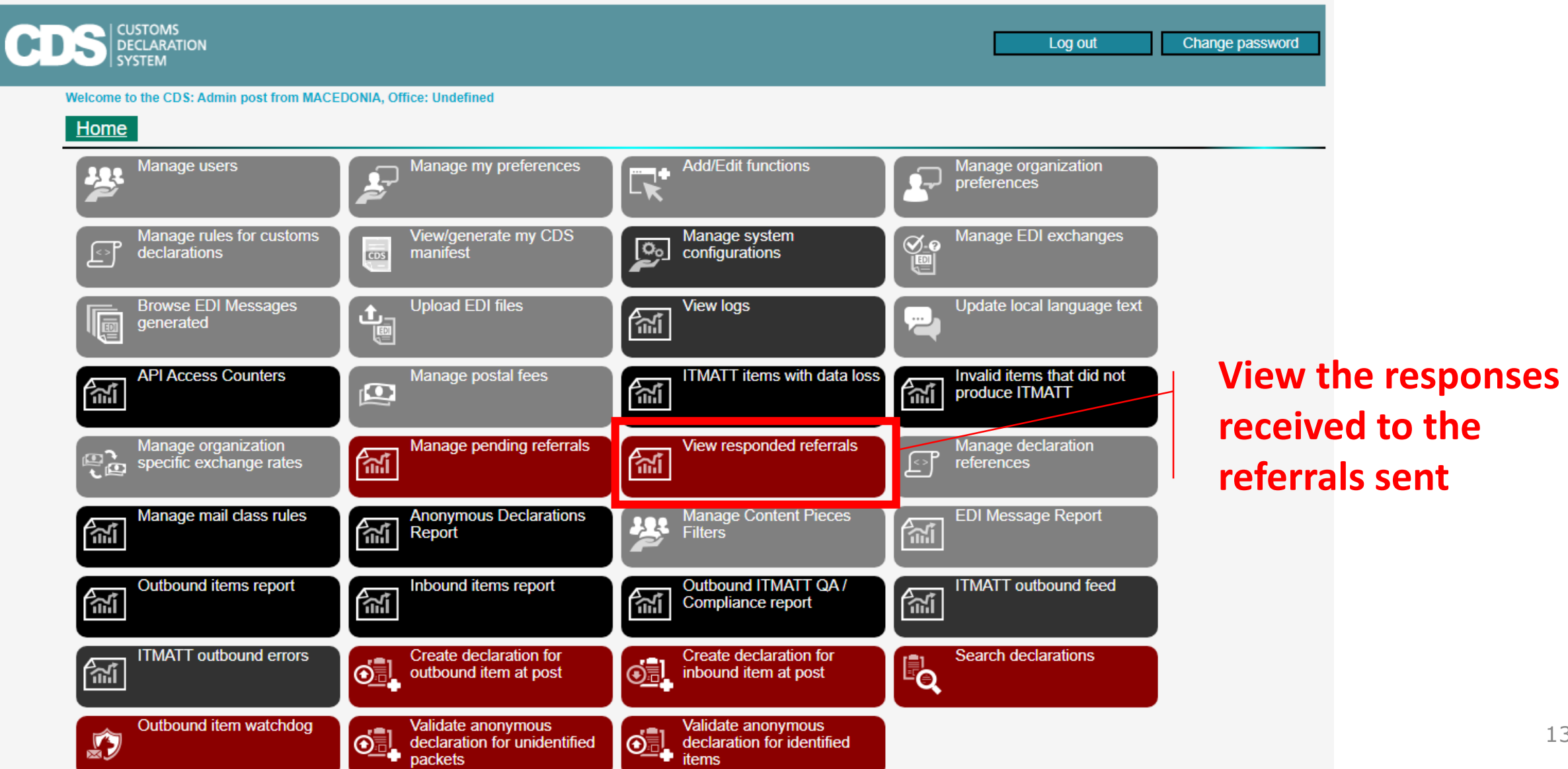

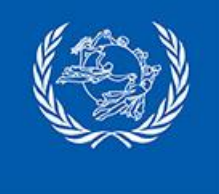

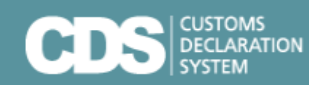

Welcome to the CDS: Admin post from MACEDONIA, Office: MKSKPA

#### Home | View responded referrals

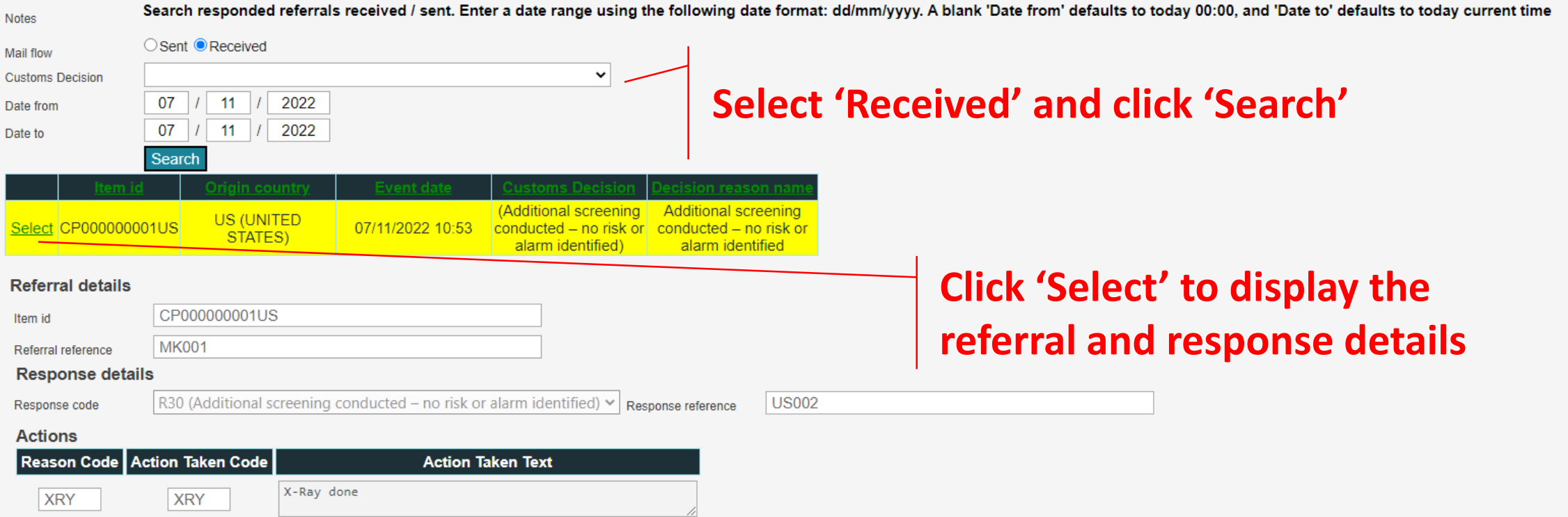

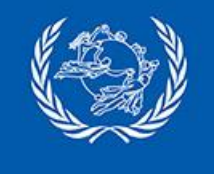

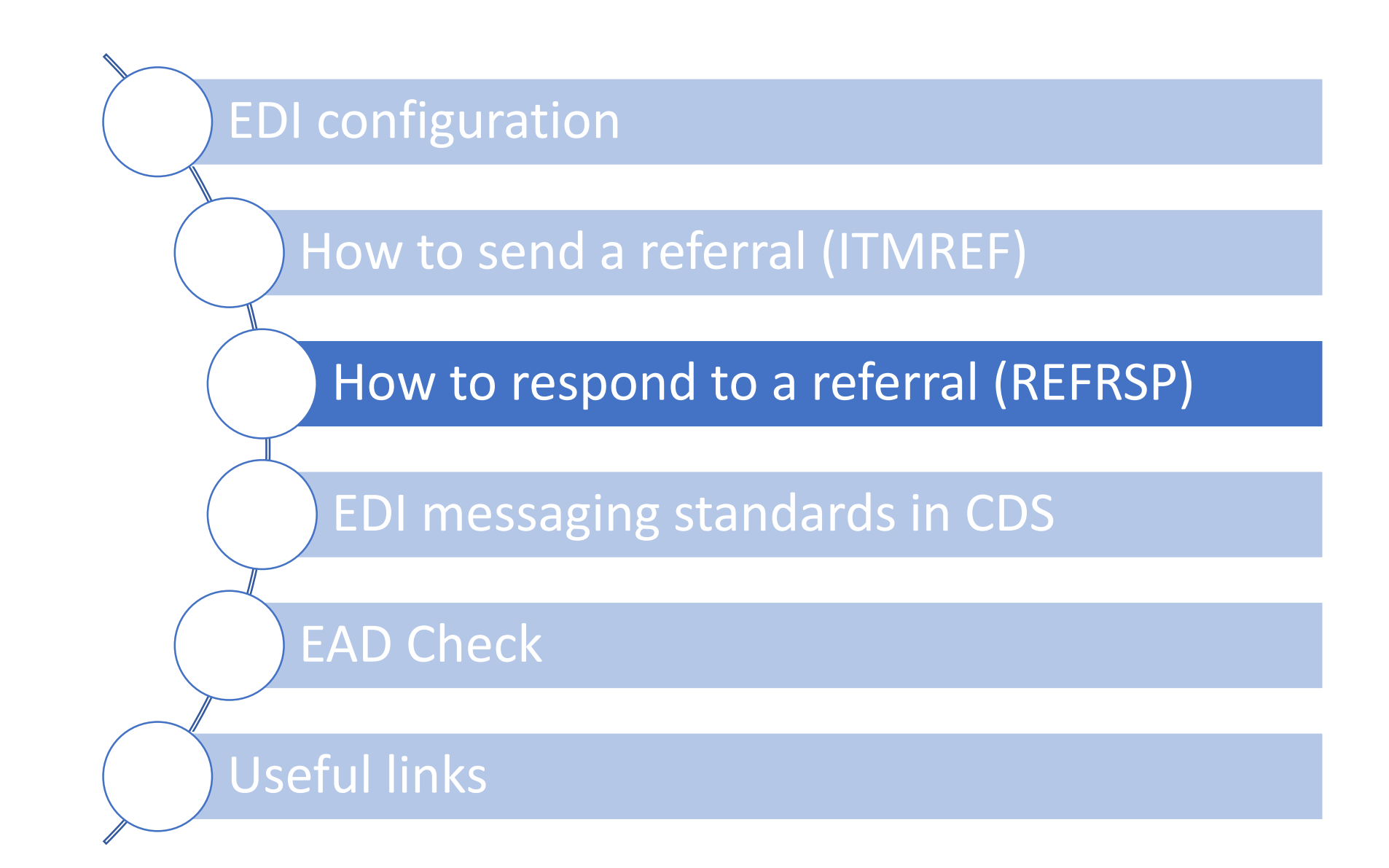

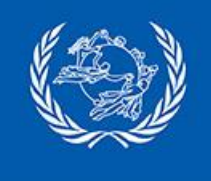

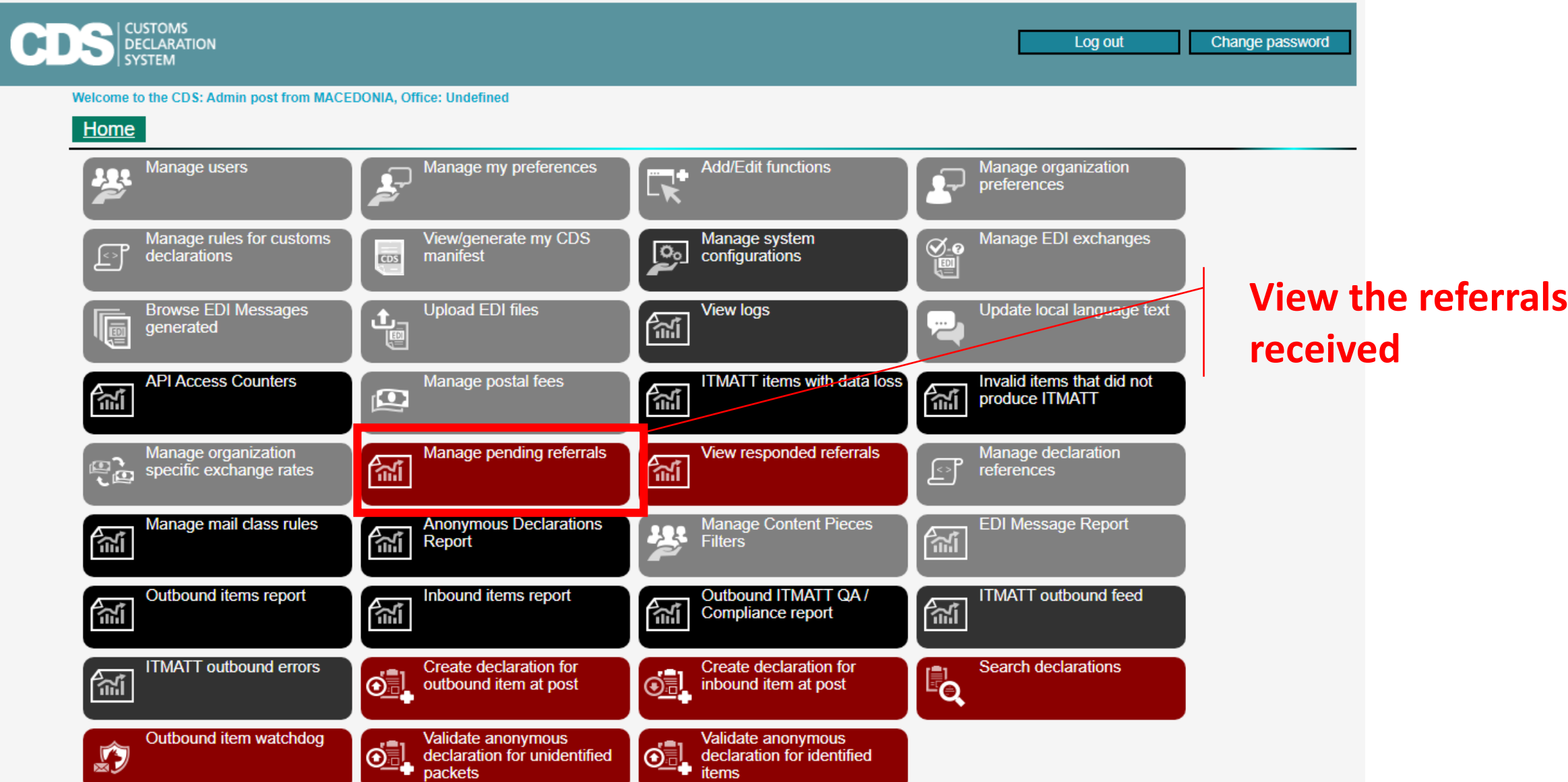

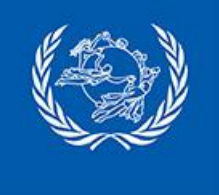

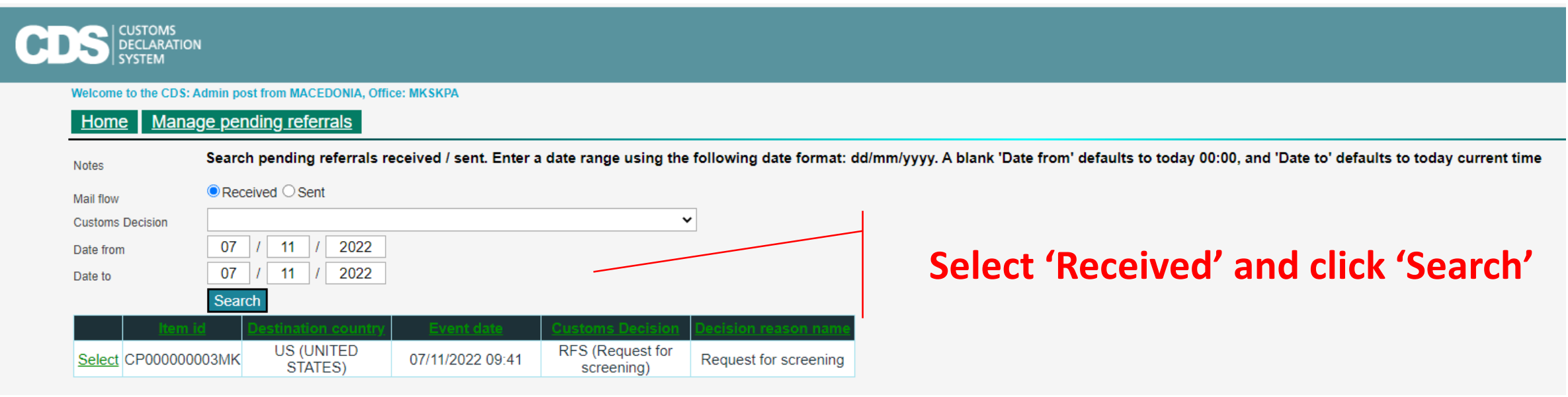

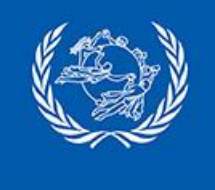

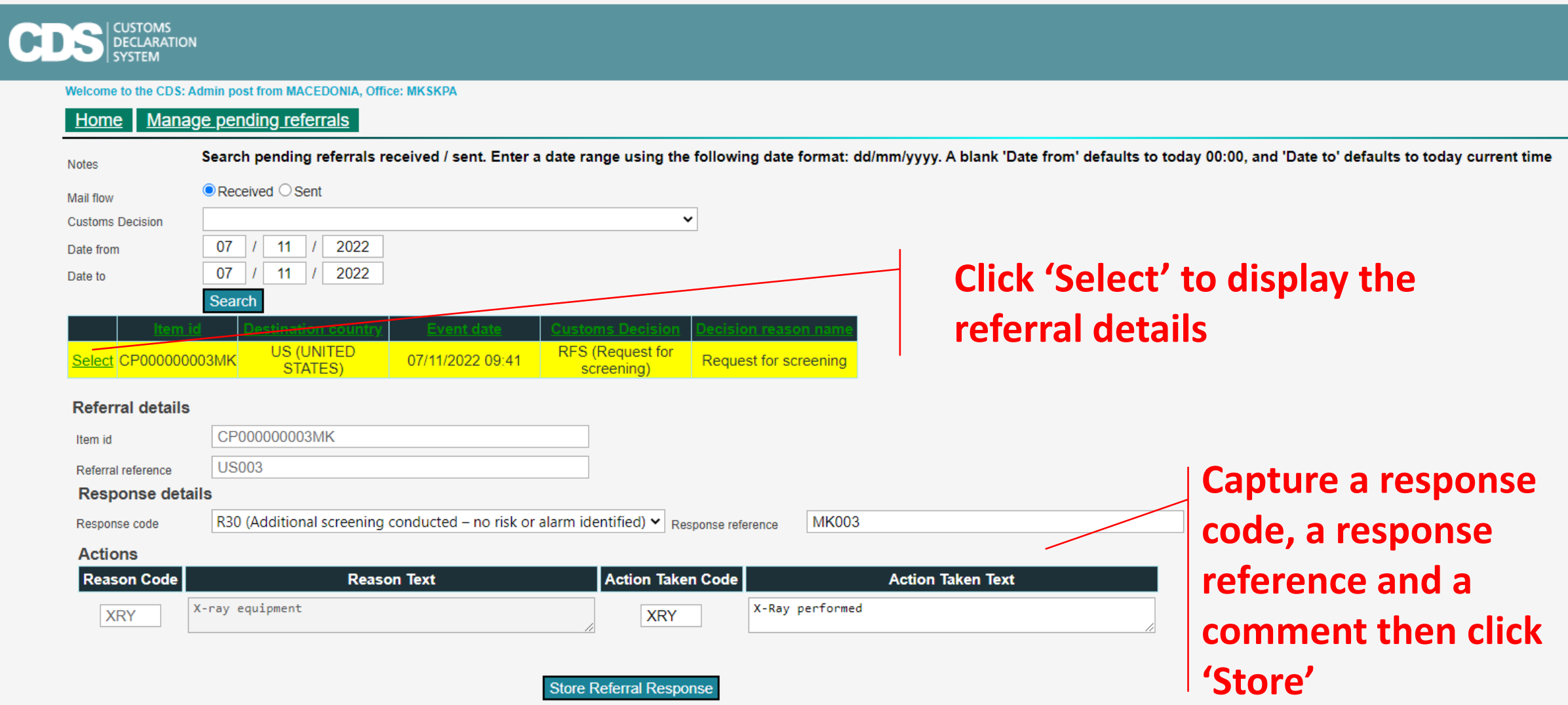

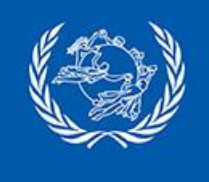

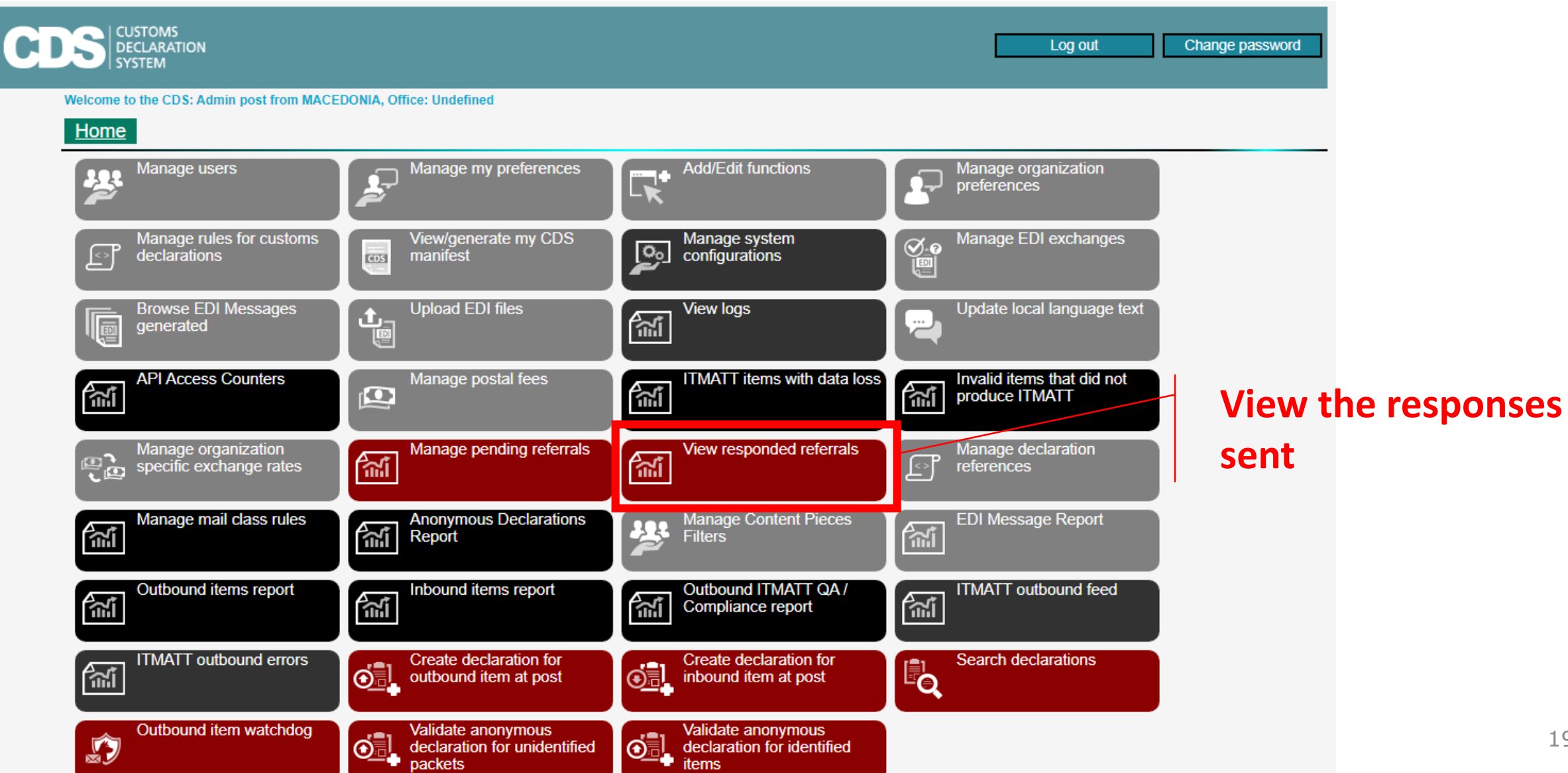

19

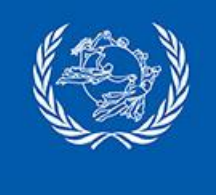

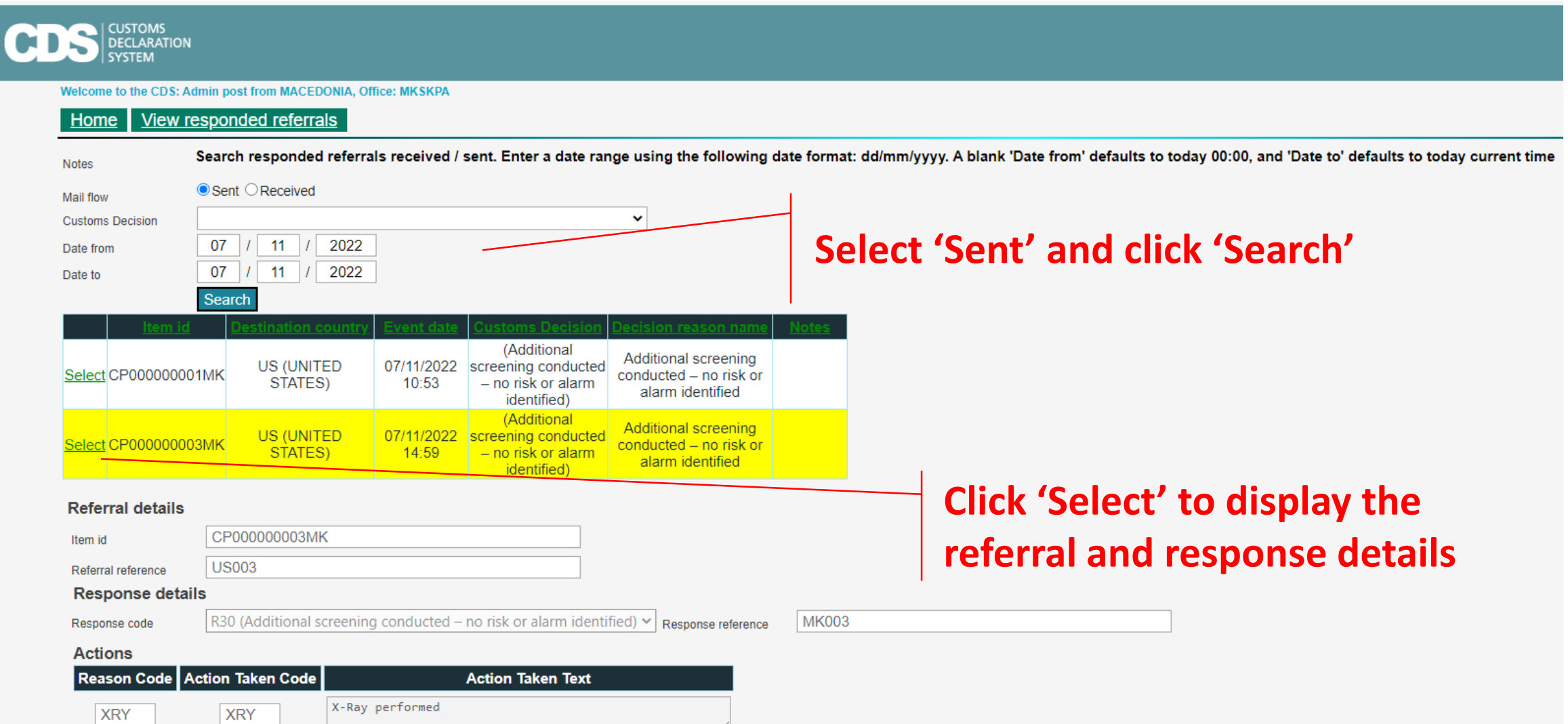

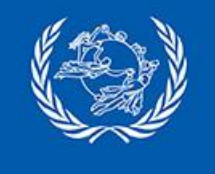

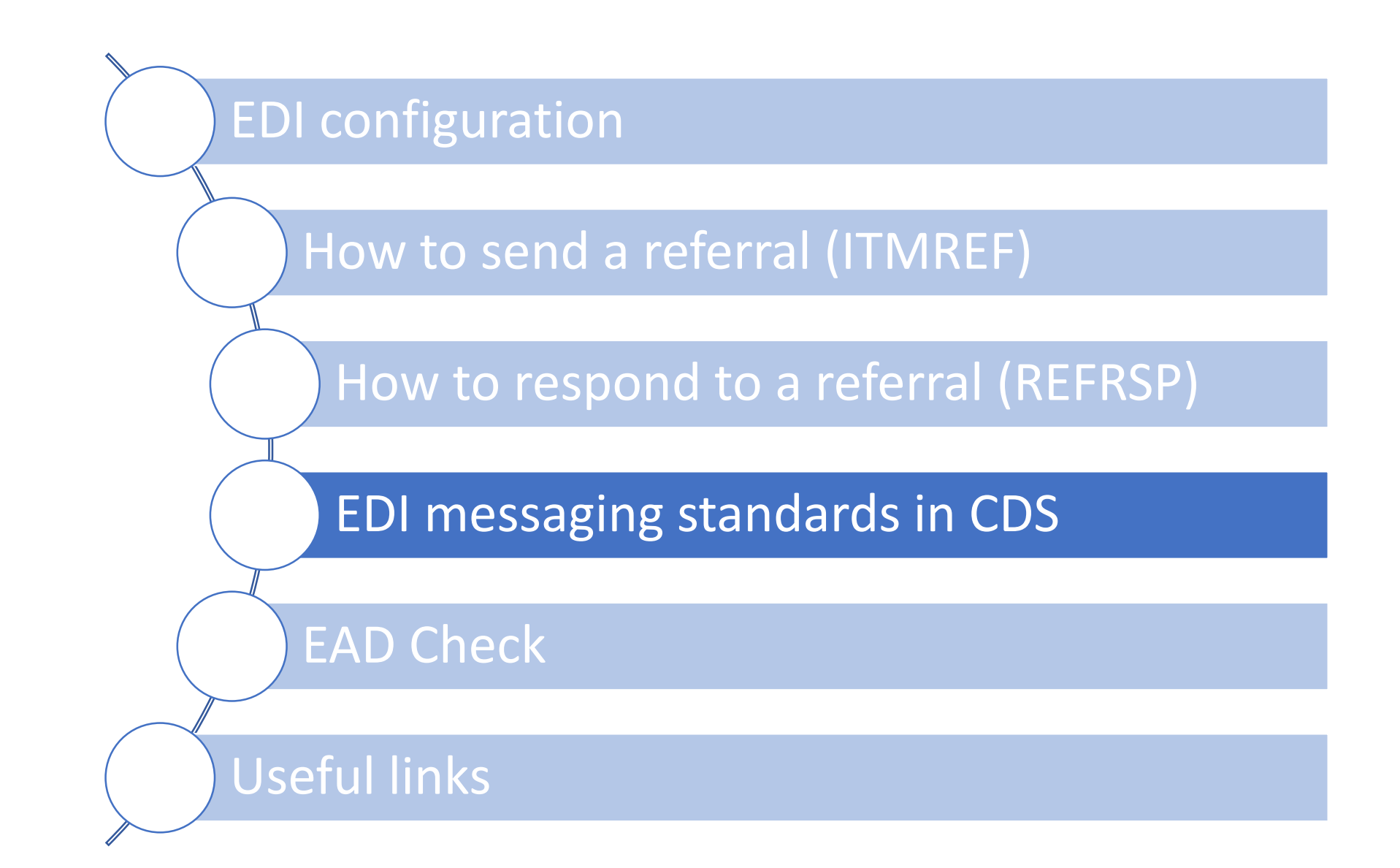

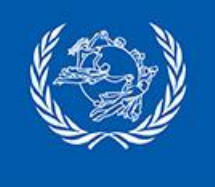

#### **EDI messaging standards in CDS**

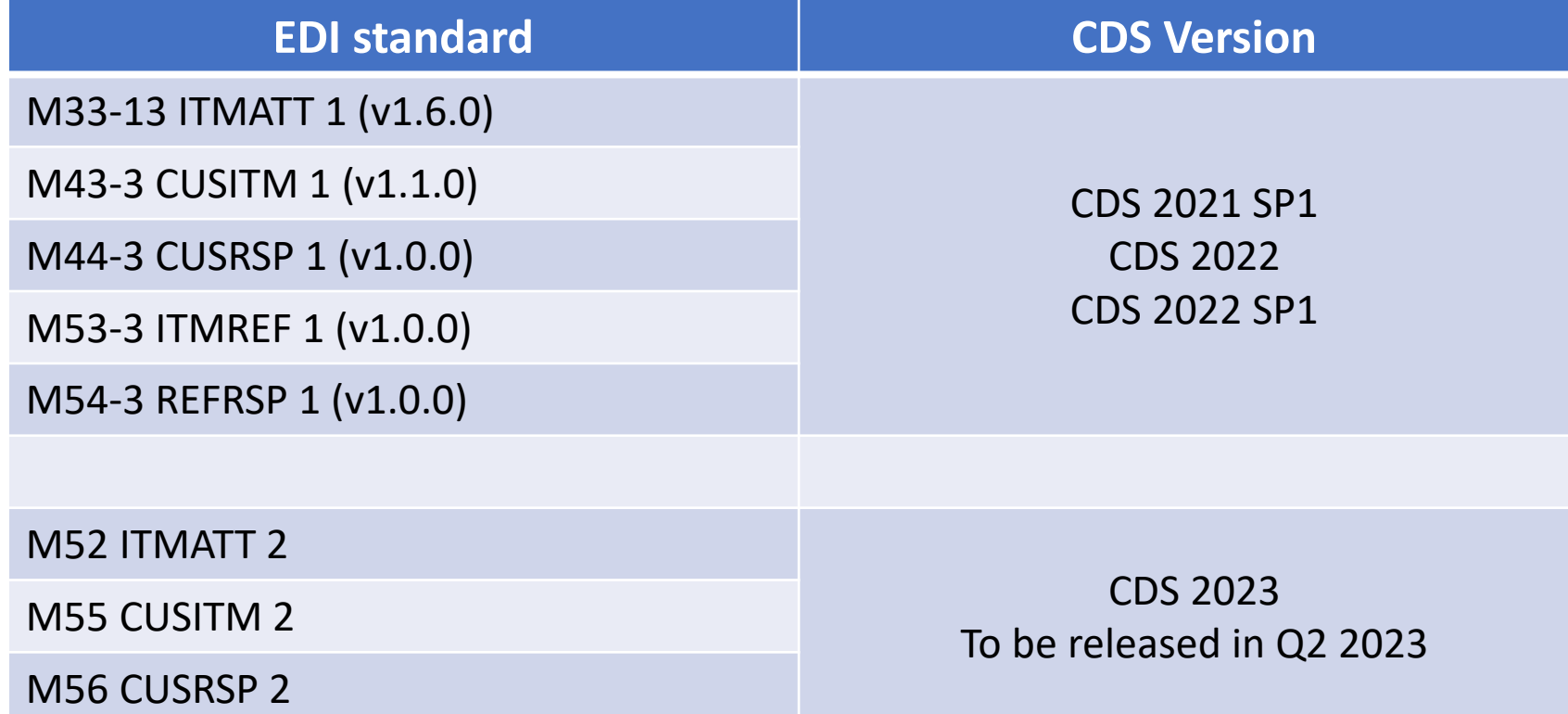

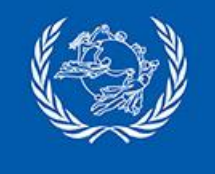

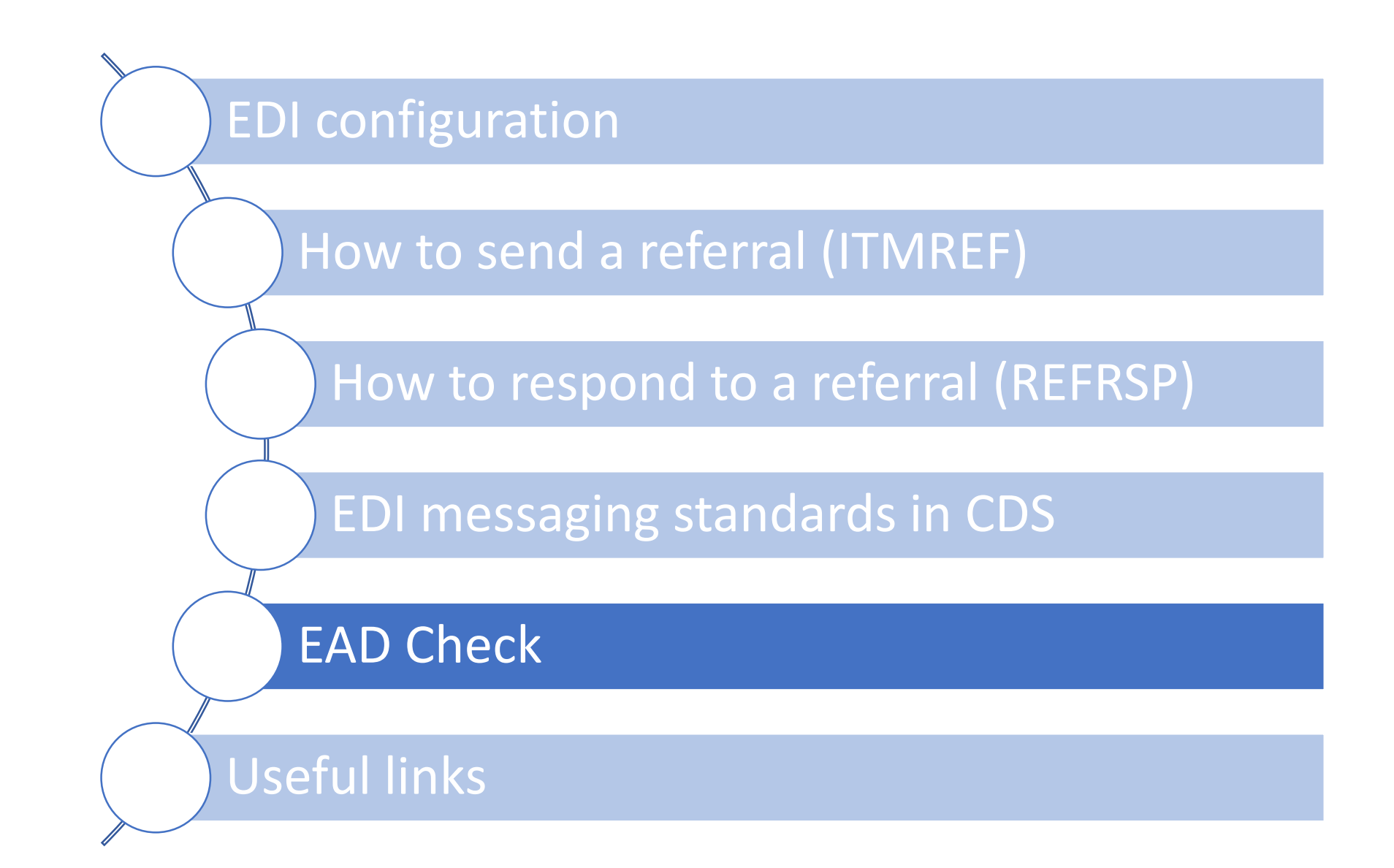

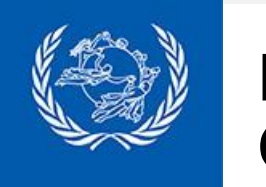

#### **EAD Check** Concept

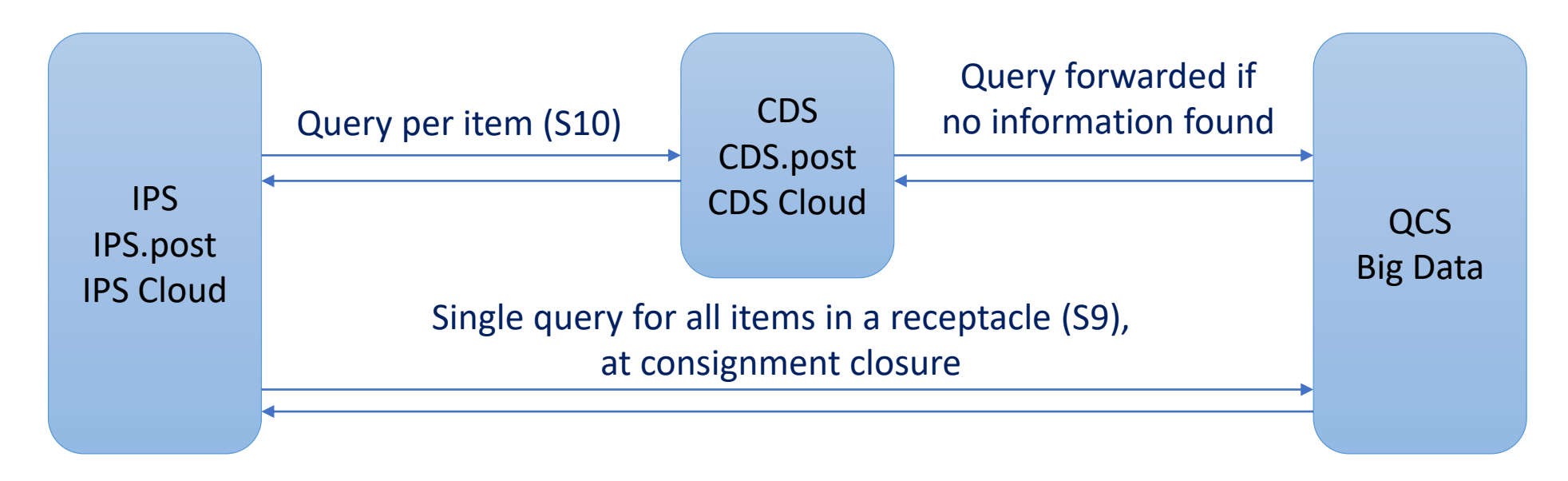

The EAD Check API returns an alert when an item:

- does not have an **ITMATT**
- has received a "do not load" (**DNL**) in an ITMREF
- has received a "request for screening" (**RFS**) or "request for information" (**RFI**), with no response
- Has not received an "assessment complete" (**ASC**) -> from IPS 2022
- No information found

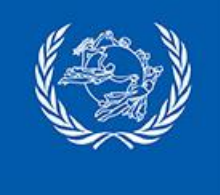

**EAD Check** Configuration

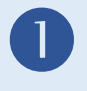

#### **Configuration of CDS / CDS.post / CDS Cloud**

- **CDS**
- Install the CDS API
- Create a security token for accessing the CDS API,
- in 'Manage organization preferences > Integration definitions '

#### **CDS.post / CDS Cloud**

• Create a security token for accessing the CDS API, in 'Manage organization preferences > Integration definitions '

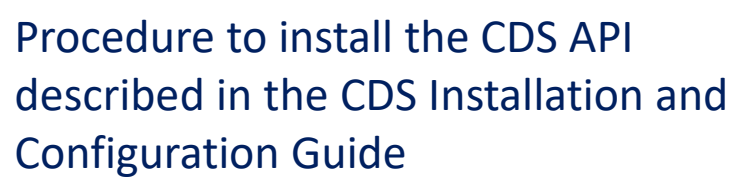

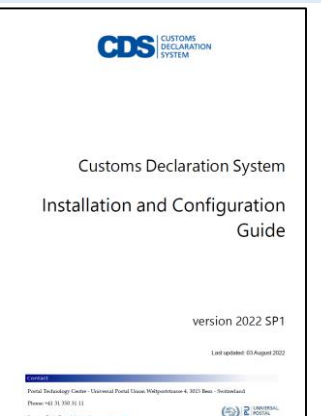

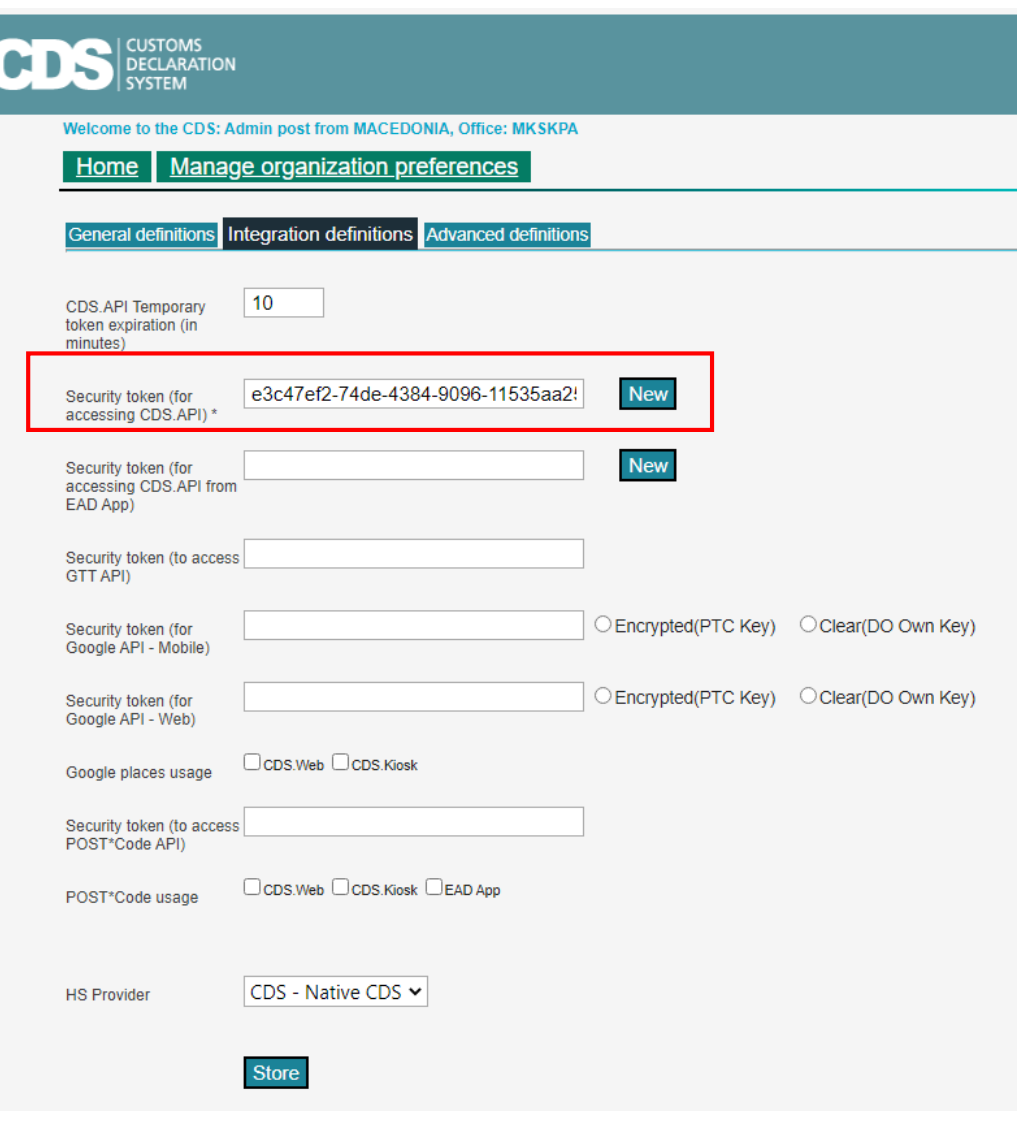

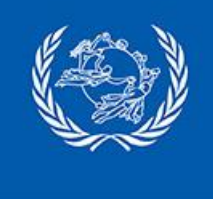

**EAD Check** Configuration

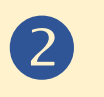

**Configuration of IPS / IPS.post / IPS Cloud**

#### **IPS / IPS Cloud**

- Configure the CDS URL and security token (from previous slide), in 'National management > National parameters' function, tab 'Other', 'CDS URL for interfaces' and 'CDS security token for interfaces' parameters.
- Configure the access to the QCS Big Data for API calls at receptacle level: 'National management > National parameters' function, tab 'Other', 'GTT URL' and 'GTT security token' parameters  $\rightarrow$  URL and token must be requested to the PTC helpdesk ([https://support.upu.int\)](https://support.upu.int/)

#### **IPS.post**

• Configuration is being done by UPU

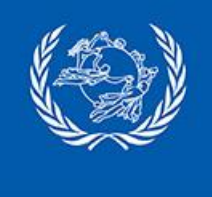

**EAD Check** Configuration

#### **Configuration of IPS / IPS.post / IPS Cloud**

New

#### **IPS / IPS.post / IPS Cloud**

• Configure EAD Check in 'National parameters > Configuration of EAD Status checks'

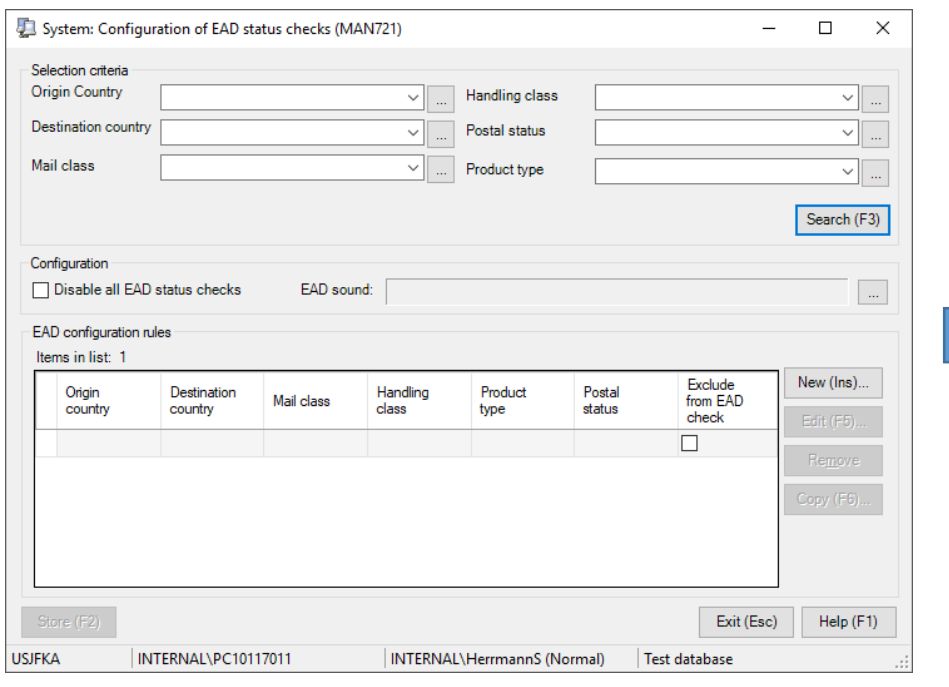

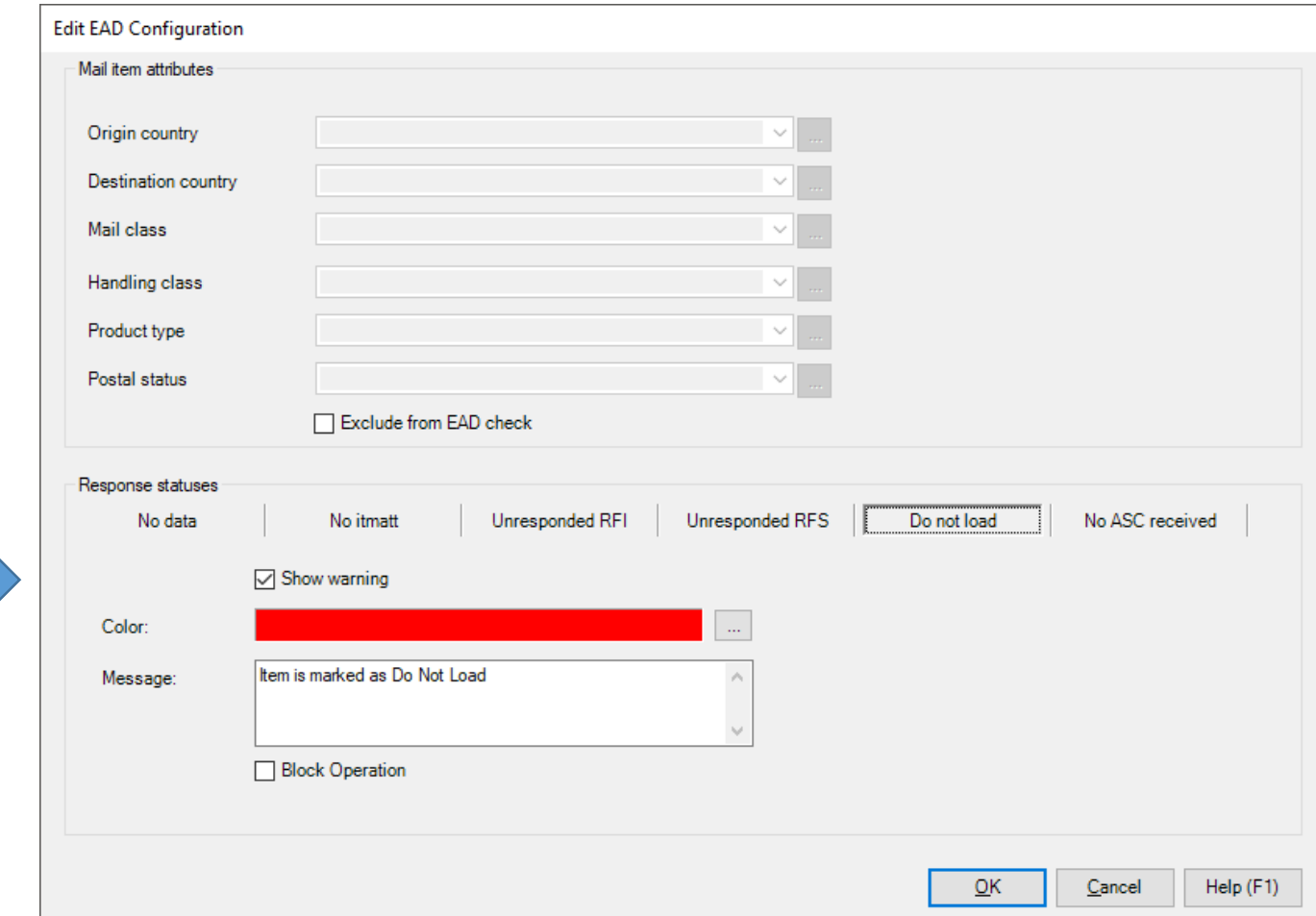

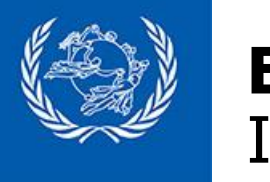

#### **EAD Check** In the operations

#### Configured by default at EMB, EMC and consignment closure

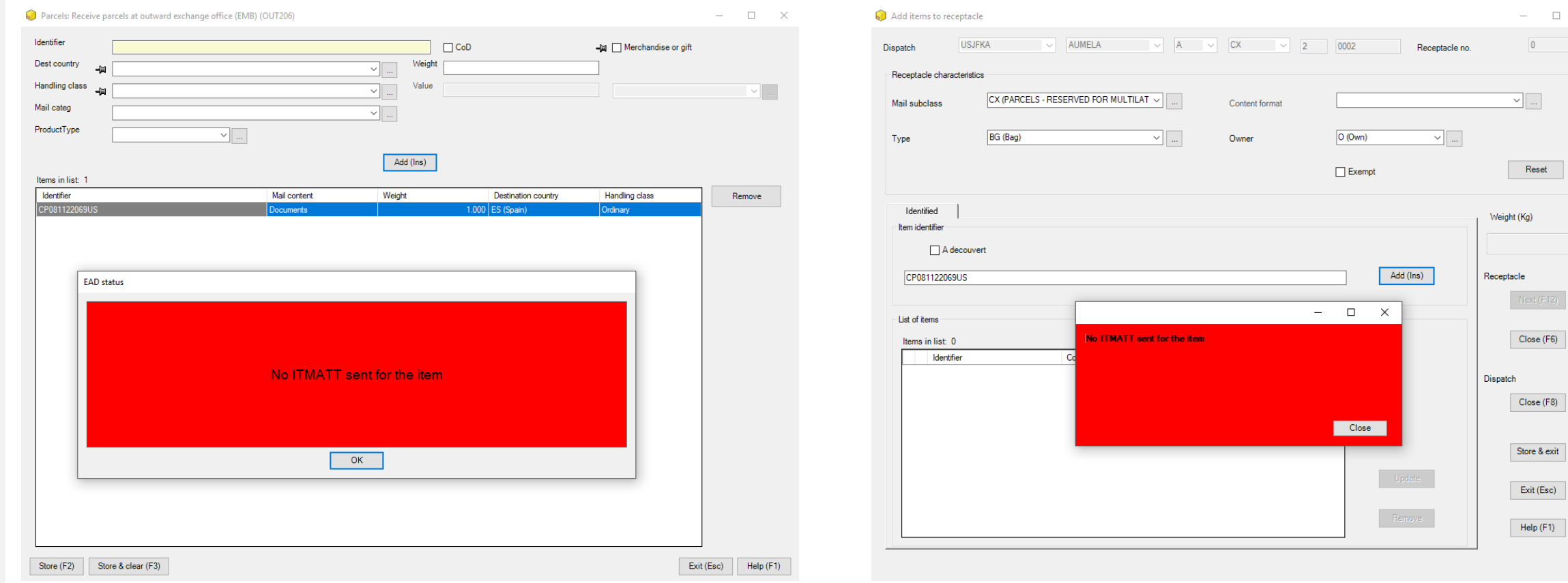

 $0.0$ 

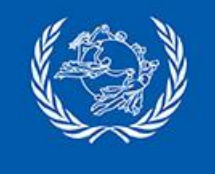

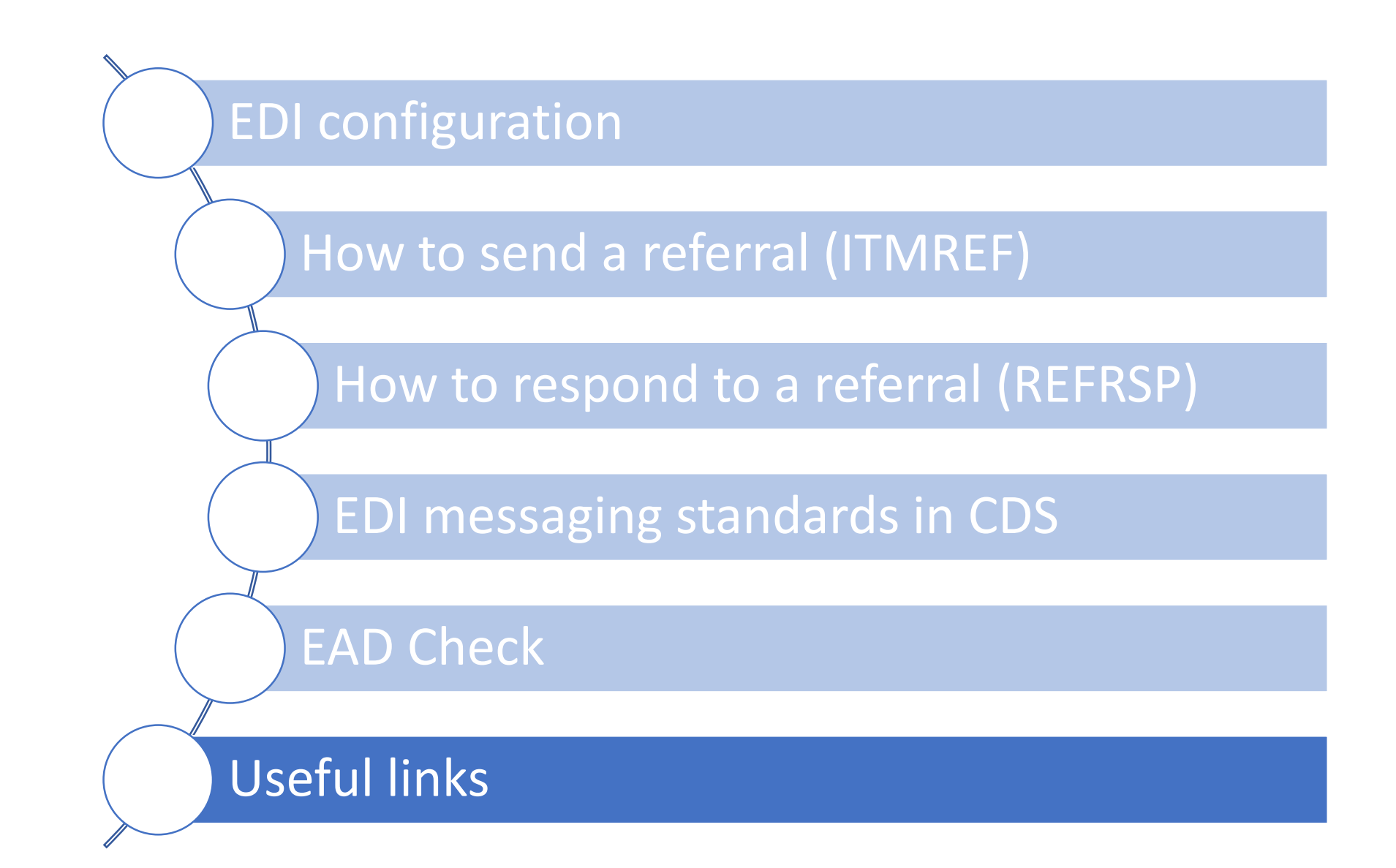

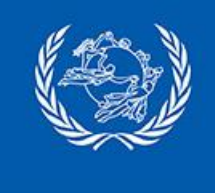

### **Useful links**

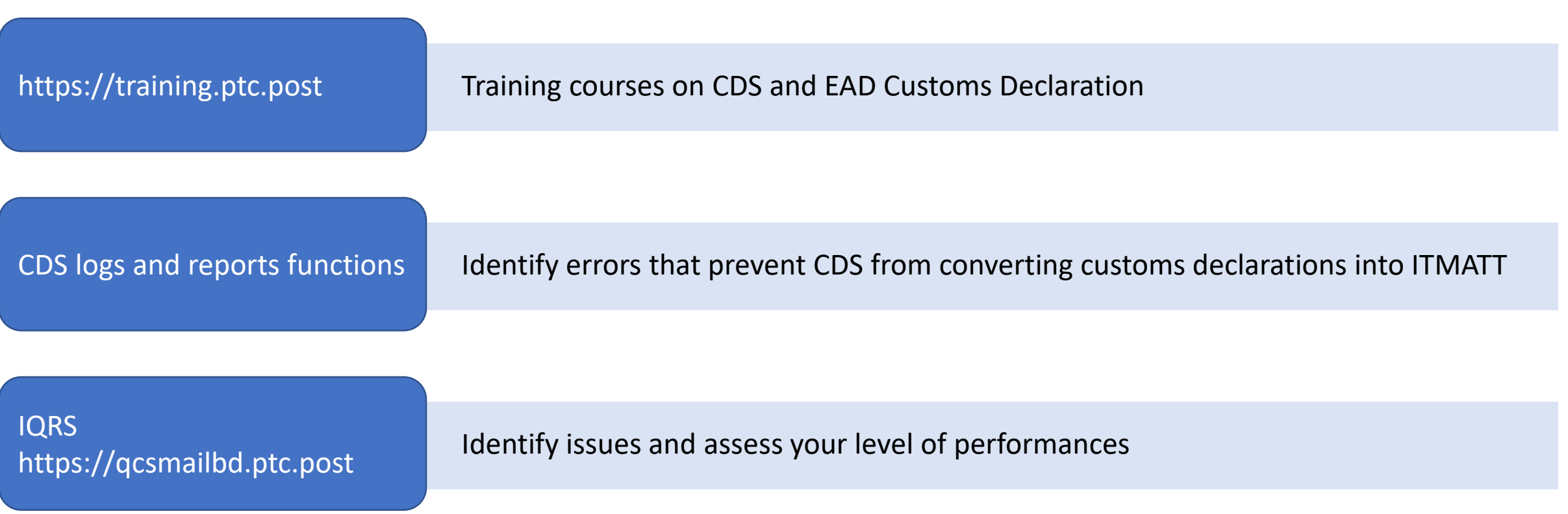